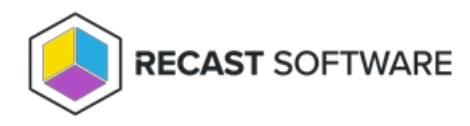

## Running Processes

Last Modified on 05.06.25

The **Running Processes** tool lists all processes running on a remote device.

This tool uses [remote](http://docs.recastsoftware.com/help/enable-remote-wmi) WMI.

To run the tool:

1. Right-click on a device.

2. Select **Right Click Tools** > **Console Tools** > **Running Processes**.

To stop a process:

1. Right-click on a process and click **Kill Process**.

2. Confirm the action.

## Recast Permissions

SystemInformation plugin GetRunningProcesses permission KillProcess permission

## Microsoft Permissions

- The Running Processes tool uses remote WMI to list the processes and requires that the user running the tool is an administrator on the remote machine.
- If Recast Management Server is used with a service account, the service account must have administrator permissions on the remote device.

Copyright © 2025 Recast Software Inc. All rights reserved.